# **Battlecraft**

Peter de Boer

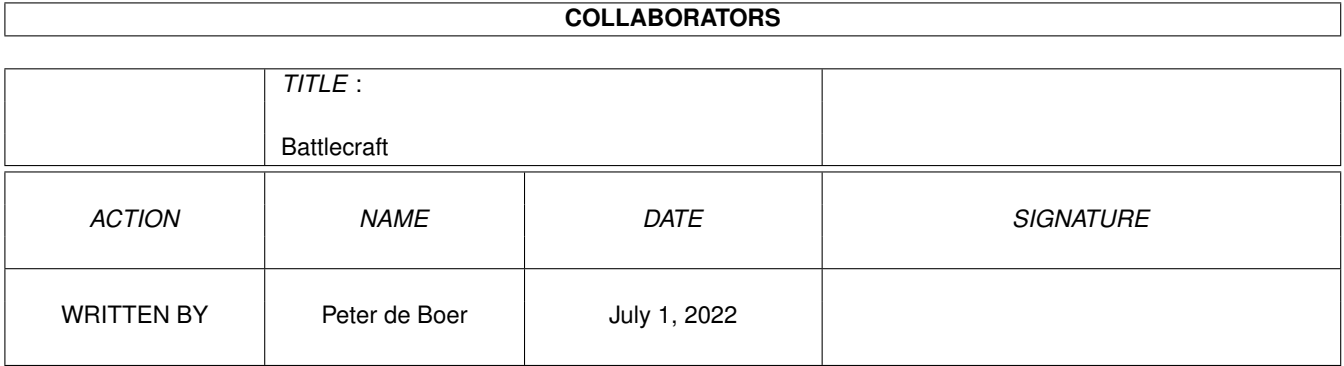

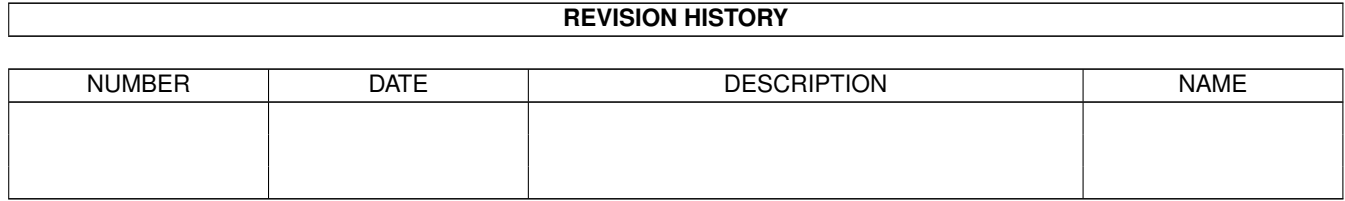

## **Contents**

#### 1 Battlecraft  $\mathbf{1}$  $1.1$  $\mathbf{1}$  $1.2$  $\overline{2}$  $1.3$ requirements 3 1.4 copyright 3  $1.5$  $\overline{3}$ 1.6  $\overline{4}$ 1.7  $\overline{4}$ 1.8  $\overline{4}$ 1.9  $\overline{4}$ 5  $\overline{5}$ 6 6 6  $\overline{7}$  $\overline{7}$ 1.17 shareware 8 8 8 8 1.21 software  $\overline{Q}$

## <span id="page-3-0"></span>**Chapter 1**

## **Battlecraft**

### <span id="page-3-1"></span>1.1 Battlecraft Guide

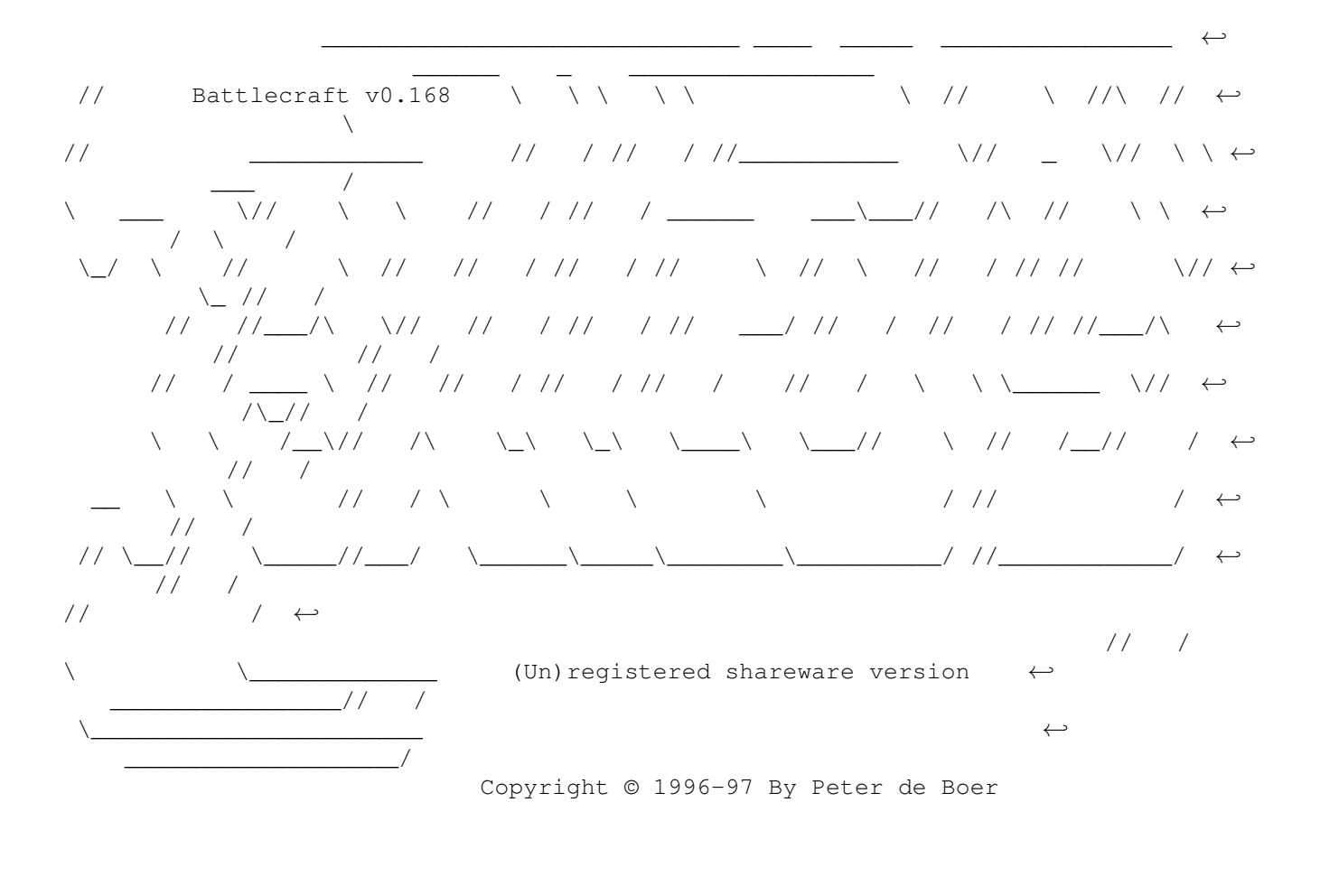

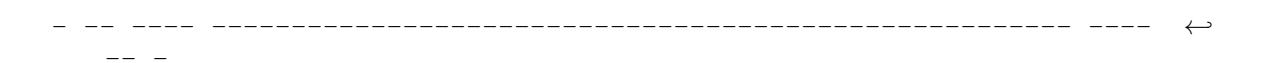

Introduction

```
What is it anyway
Requirements
      The stuff you need
Copyright
       This game is shareware
Installation
       It's easy
Instructions
       Play the game
The editor
      How to use the editor
Troubleshooting
       Questions and some answers
History
       The evolution of this program
Future plans
       What I am intending to do
Register
       Why not?
Acknowledgement
       Who I would like to thank
Author
       How to contact the author
```

```
- -- ---- ------------------------------------------------------ ---- ←-
   -- -
```
### <span id="page-4-0"></span>**1.2 introduction**

Introduction

Warcraft II players should know this after running the program. It's Warcraft clone (a god-game, like populous). Besides this game, an editor and CD player are also released.

\* IMPORTANT \*

This version of the game enables you to cheat by displaying the complete map. To do this you have to select the "god"-button. This is the left button under the minimap (there are four buttons). The right button will stop the game and return to the menu.

Note: units can now be moved by selecting them and pressing the right mousebutton on their destination (just like War2).

### <span id="page-5-0"></span>**1.3 requirements**

Requirements

You need the following to use Battlecraft:

Hardware

Software

### <span id="page-5-1"></span>**1.4 copyright**

Copyright

Battlecraft is copyrighted © 1996/97 by Peter de Boer. That means that you are not allowed to modify the program(s) and documentation in any way. Especially you must not remove the documentation or this text file.

You are not allowed to use this software or any part of it for other purpose than that one mentioned in this documentaion, this also includes any images and samples.

Marathon is

shareware ... Also read: distribution and disclaimer

### <span id="page-5-2"></span>**1.5 installation**

Installation

Installing the game

The archive decompresses into its own drawer. Just copy or move the drawer and its icon into whatever directory you want to keep it in. Sorry, there's no install script yet, you really don't need one anyway.

Installing extra maps

When you've got a new map you can install it by putting it into the maps directory. The program will know if it's there. No more is needed to use these extra maps. Just run the game, choose your new map and have fun.

Installing keyfile

To install the keyfile, copy it into the battlecraft directory. From then on you'll be able to use external maps and make savegames.

### <span id="page-6-0"></span>**1.6 instructions**

Instructions

ATM no instructions are available..

### <span id="page-6-1"></span>**1.7 userlevels**

How to use the editor

ATM no information available..

### <span id="page-6-2"></span>**1.8 trouble**

Troubleshooting

ATM no information available..

### <span id="page-6-3"></span>**1.9 history**

History

Version 0.168 (28-mar-97)

- \* Partially working interface
- \* Interface graphics improved
- \* Unit training added
- \* SoundFX for training units added
- \* Some harmless bugs removed

Version 0.153 (03-mar-97) \* SoundFX for selecting and walking added \* Intromusic by Ruben Monteiro added \* Display bugs removed Version 0.146 (03-feb-97) \* Simple walking routine \* Selected units now have a display box \* Units wait when others are blocking their way \* Map updated when undiscovered area is found Version 0.132 (21-jan-97) \* Standing routine for units implemented \* Units placed correctly now \* Selection graphics for units now for all colors

Version 0.125 (10-jan-97)

\* First unofficial release

### <span id="page-7-0"></span>**1.10 future**

#### Future plans

Although I have got a lot of ideas to improve the game, it would be nice if you, the user, would let me know what features you would like to see in the next version of Battlecraft. The amount of requests will determine what will be implemented first.

As you can imagine there are a lot of possibilities to improve the game. Why not send

me

your own ideas.

### <span id="page-7-1"></span>**1.11 register**

How to register

I spent a lot of work and 6 months of programming in Battlecraft so I think it's only fair to demand a little reward if you, the user, want to use my program on a regular basis.

What do I get? How do I get updates? What and how do I have to pay?

### <span id="page-8-0"></span>**1.12 acknowledgement**

Acknowledgement

I would like to thank the following people:

Gabriel Hiriart, for the great introduction pictures; Ruben Monteiro, for his work on the Battlecraft CD; Hans Torm, for his ideas for the Battlecraft units.

Also many thanks to all the people who've registered this game...

### <span id="page-8-1"></span>**1.13 author**

#### Author

If you have any comments, new ideas or found any bugs, feel free to write. My Address:

Peter de Boer Avegaarstraat 12 1825 LB Alkmaar Holland

E-Mail:

peterdb@cybercomm.nl

WEB-Page:

http://www.cybercomm.nl/~peterdb/rav\_ami.html

If you have created one or more new landscapes you may also send them to me (on disk or via E-Mail), I will release them on AmiNet.

### <span id="page-8-2"></span>**1.14 get**

What do I get?

After paying the fee you will receive a keyfile of Battlecraft. The registrated version enables you to play your own maps and save your game. Newer versions of Battlecraft will add more stuff .

### <span id="page-9-0"></span>**1.15 update**

How do I get updates?

Updates and new Maps will be published through AmiNet and my homepage. If you don't have access to AmiNet, you can send me a letter, including an empty disk and 2\$ (inside Europe) or 3\$ (outside Europe). All I ask from you in return is to be a registered Battlecraft-user.

ATTETION: Orders without disk and/or p&p-money can't be fulfilled!

### <span id="page-9-1"></span>**1.16 pay**

What and how do I have to pay?

If you want to register, please fill out the registration-form. There are two ways to pay the money:

Cash:

If you want to pay in cash, the shareware fee is  $f1.25$ , - (dutch-quilders) or when you live outside of Holland you may prefer one of the following currencies:

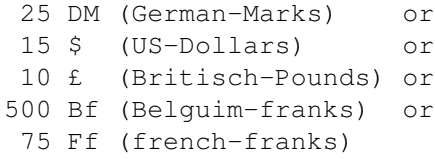

Other currencies can not be accepted.

Cheques:

if you live INSIDE of Holland, you may send me a check for the amount given above. I prefer cash though...

### <span id="page-10-0"></span>**1.17 shareware**

Shareware

This product is shareware. Free distributable only says that you do not have to pay for copying or re-distributing the unregistered version of the program. You are allowed to test this product for 30 days. If you like it and decide to use the product regulary, please read the chapter How to register and pay the shareware fee.

### <span id="page-10-1"></span>**1.18 distribution**

Distribution

This package is freely distributable. That means you are allowed to re-distribute this package as long as you follow these points:

- Any re-distribution has to include all files in this archive, without any modifications. You are not allowed to add or remove any files to/from the archive.
- This package may be freely distributed via BBSs, InterNet/UseNet, software libraries such as Fred Fish's and AmiNet CD-ROM, and other similar electronic channels. You must not include it on any disk that is sold for more than 5 US Dollar (or an equivalent in other currencies).
- Disk magazines and services that charge extra for file transfers may distribute it without written permission by Peter de Boer. Please let me know if you do though! See

how to contact the author

### <span id="page-10-2"></span>**1.19 disclaimer**

.

Disclaimer

By using this product, you accept all responsibility for any damage or loss that might occur through its use or the inability to use it. The developer of the software can not be held responsible.

### <span id="page-10-3"></span>**1.20 hardware**

Required hardware

You need the following hardware to run the game:

- An Amiga (surprise, surprise)
- 68000+ (68020+ recommended)
- 1MB chip (AGA recommended)
- Amiga OS Version 37 or higher (Not tested)
- Harddisk recommended

Battlecraft is tested on the following configurations:

```
A2000/030/40/40/7 - Kickstart 3.0
A4000/030/25/25/10 - Kickstart 3.0
```
Please let

me know if you've got another systemconfiguration and although meeting the above requirements still have problems using this game.

### <span id="page-11-0"></span>**1.21 software**

Required software

The following files need to be available to run the game:

<..archive added soon..>